## How to Download Images from Google Drive

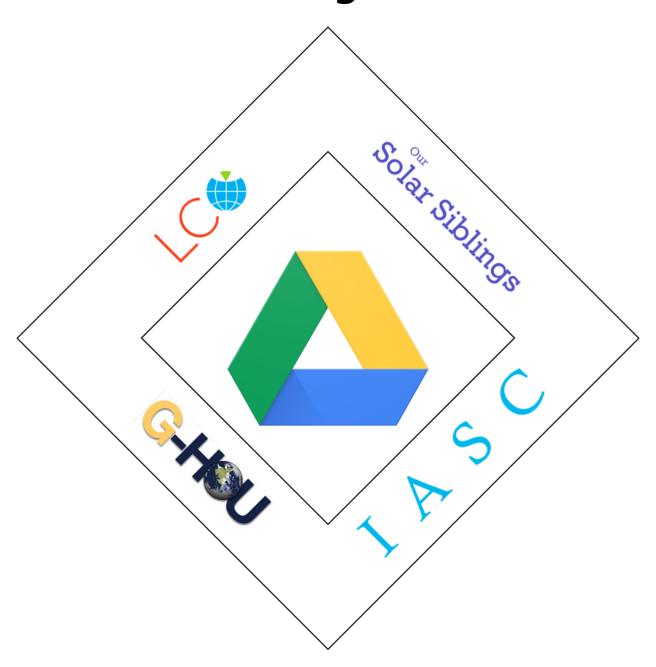

## Download Image

- Depending on scheduling priorities, your requested image can take as little as 24 hours or up to 10 days to process. Once your image has processed, you will receive an Email notification from LCO.
- 2. In addition, you will also receive an Email notification from Michael Fitzgerald advising you that your images are located on Google Drive.
- 2. Click on the Link (Yours will look different).

  Phish Alert

  Michael Fitzgerald has shared a link to the following folder:

  LCOGTregulus16

  Hi! Until I had access to your proposal I did not know that regulus16 was a 100 hours user,
- 4. Your Google Drive contents include stacked FITS files in Blue (B), Red (rp), Green (V) and a color PNG file.
- 5. Click on the PNG File to view and/or Download

  Q Search Drive

  Shared with me > LCOGTregulus16 → ♣ Owr

  M51MEDSTACK\_0001720700s\_regulus16.png ♣ Micl

  M51MEDSTACK\_B\_60d0\_2019d01d28T03d19d49d758\_1a2758998\_2458511d63514\_kb23.fit ♣ Micl

  M51MEDSTACK\_rp\_60d0\_2019d01d28T03d12d24d824\_1a26521636667\_2458511d63771\_k... ♣ Micl

  M51MEDSTACK\_V\_60d0\_2019d01d28T03d16d29d388\_1a26996636667\_2458511d63656\_k... ♣ Micl

## Go Discover

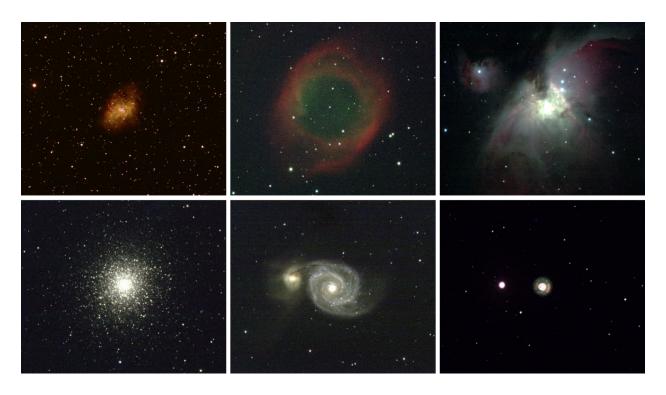

Top left to right: M1 (Crab Nebula), NGC7293(Helix Nebula), M42 (Orion Nebula)

Bottom left to right: M13 (Globular Cluster), M51 (Whirlpool Galaxy), NGC2392(Eskimo Nebula)